請求先住所の変更は、課金情報の変更をクリックして変更してください。 こちらの欄はアカウント情報の 欄の真ん中右にあります。

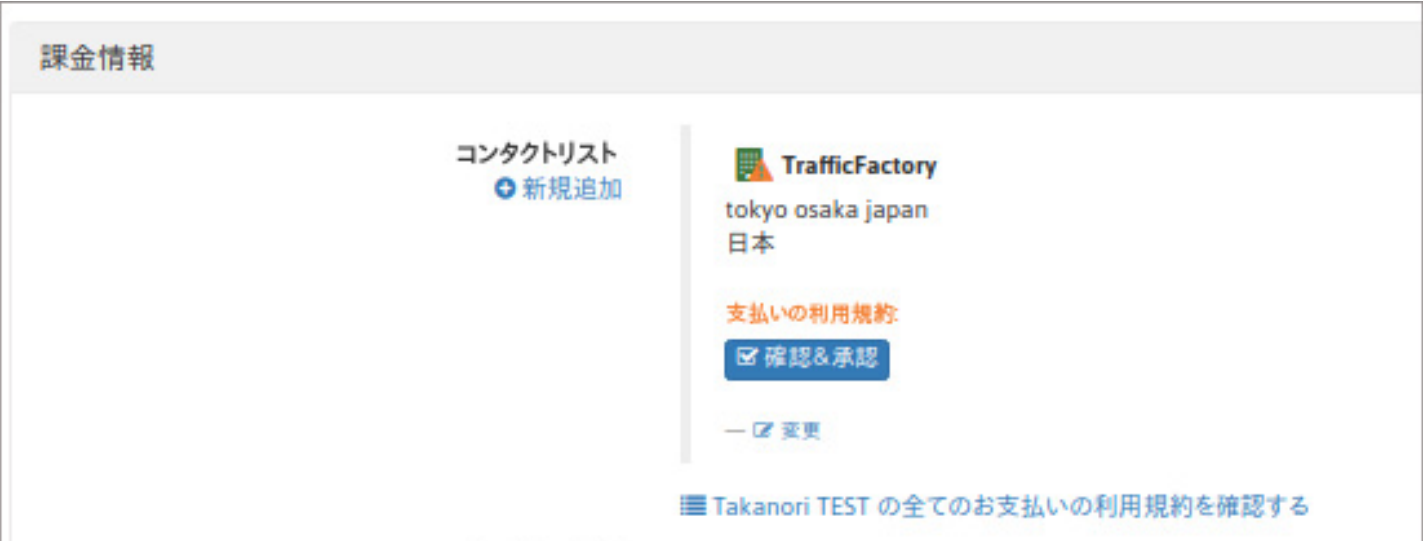

→ 会社名/個人名の記入は必ず半角ローマ字で行ってください。日本語で の記入での場合、入金されても 返金の対象になります。また送金者と請求 先の会社名や住所が異なっている場合も入金はできません。返 金の対象 となります。

こちらで住所などの情報を記入してください。 記入が完了しましたら送信をクリックしてください。

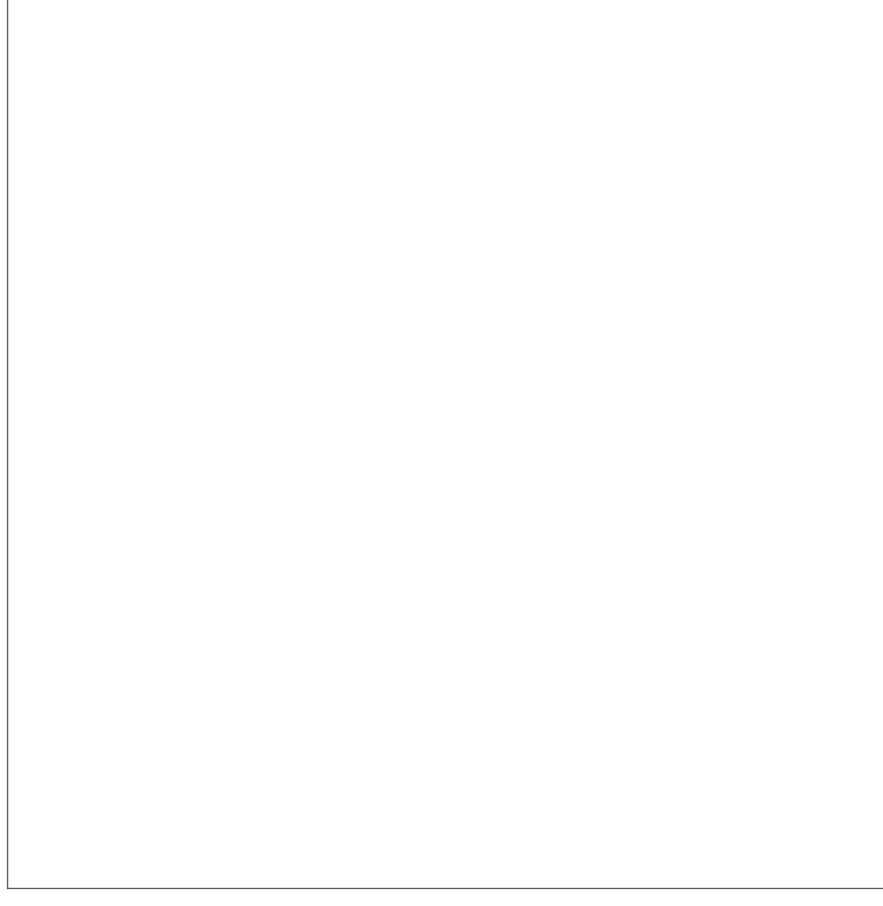

→ 法人ではない配 信者様や会社登録 番号がない場合は 登録番号は該当な し/個人アカウントの ボックスをクリッ クしてください。

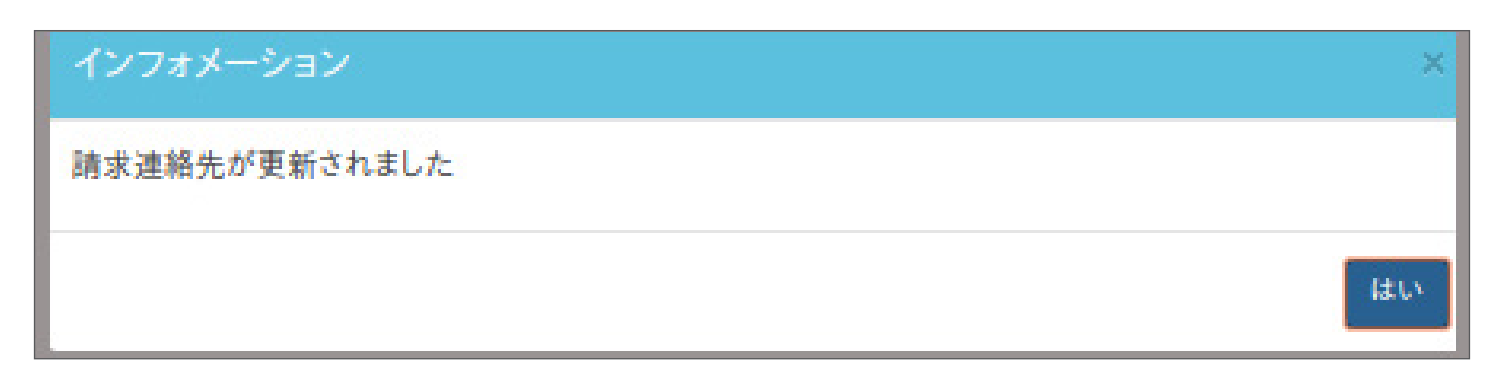

住所登録が完了しましたら、次に支払いに関する規約への同意を 行っていただく必要がございます。同意 がない場合は入金ができ ないので、必ず確認をしてください。

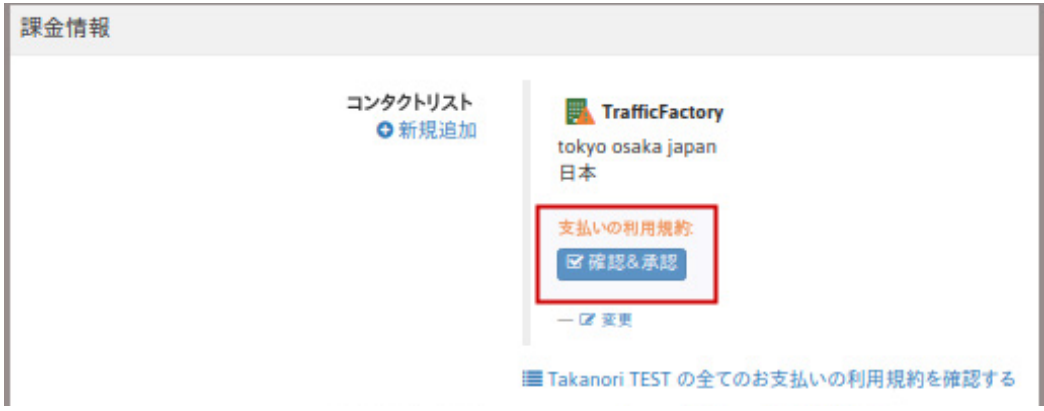

確認&承認をクリックしてください。こちらの規約は必ず読んでください。英語での規約になりますので分か らない場合は弊社管理者まで問い合わせをしてい ただくか、英語が理解できる方に確認をしてください。

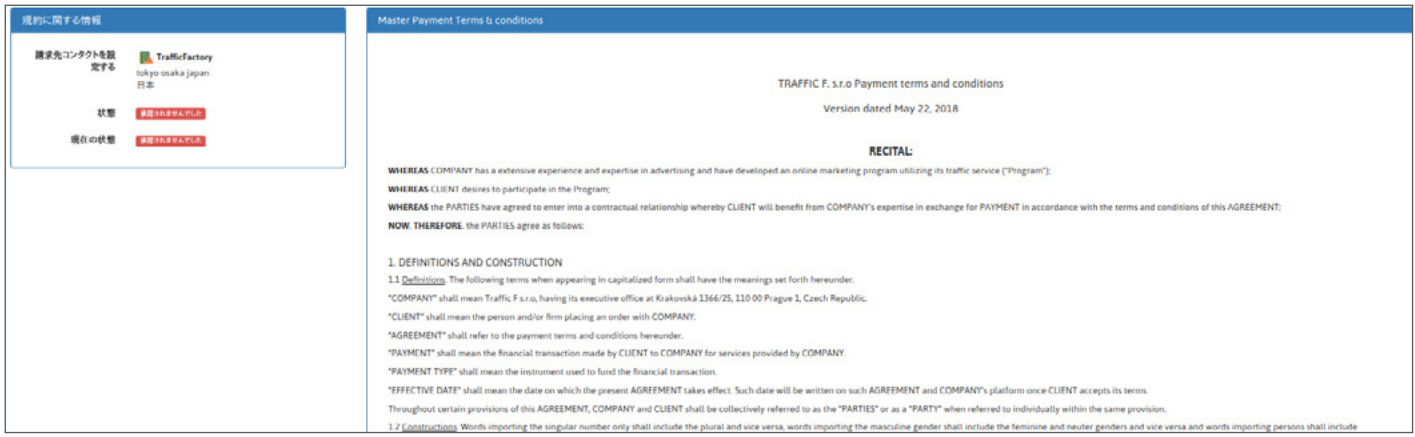

最後まで読んでいただくと、ページ下に支払いの利用規約に同意というテキストがあります。同意する場合 はこちらをクリックしてください。

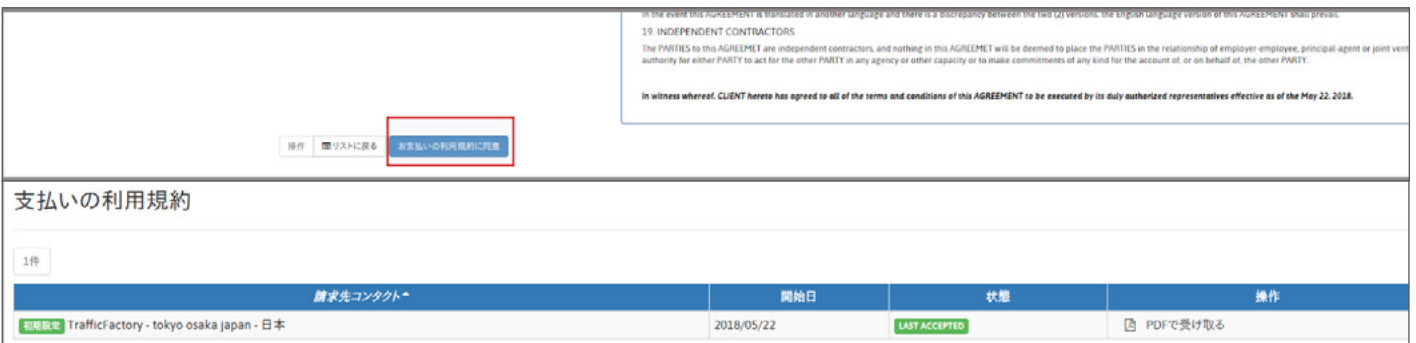

支払い規約はPDFでダウンロードすることも可能です。また課金情報欄の赤く囲っているところからでもク リックをして規約の確認がいつでもできます。

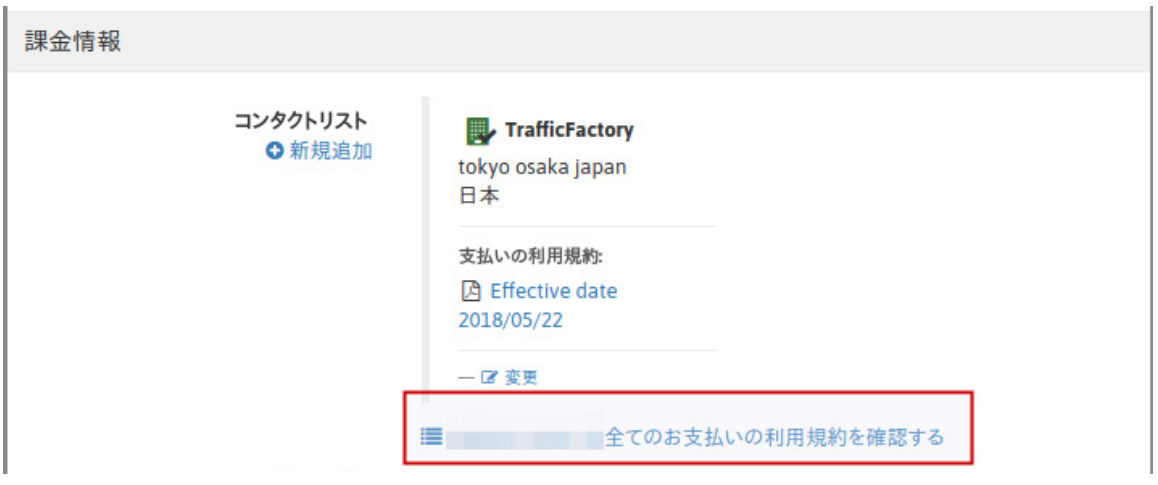

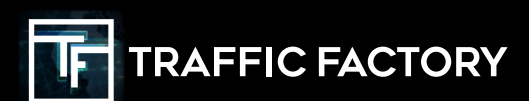

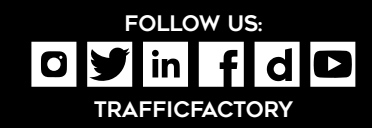